# **Spécifications techniques projet xxx**

Etat : proposition Version : 1.2 Auteurs : iode Destination : XX Date : 05/01/2006

# **Architecture globale**

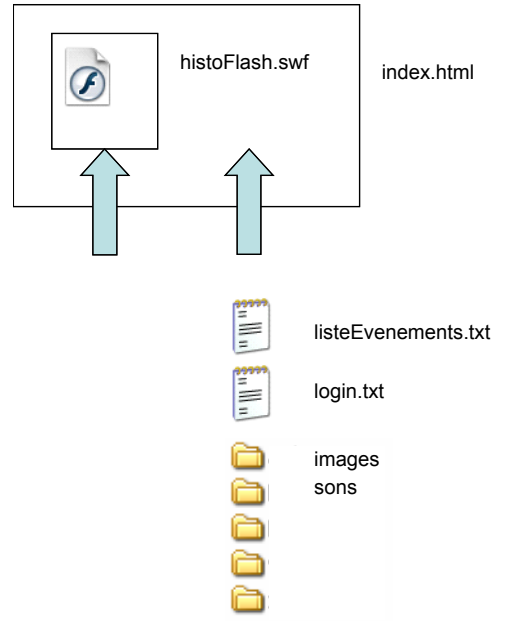

# **Architecture de fichiers**

- index.html + explications + contraintes voir Annexe 5
- histoFlash swf
- listeEvenements.xml
- dossiers :
	- o images
- fichiers pour login et password

## **Architecture détaillée**

## *Document extérieur*

#### **listeEvenements.xml**

Explications :

## *Document maître*

### **Caractéristiques**

Nom : histoFlash.swf Dimension : 955 x 600 1 séquences ; trois images Réalisation : Flash MX 2004 Pro ; Player 7.0

#### **image 1 - preloader**

#### Etat initial

- plein écran
- animation de début (preloader ou titre)
- chargement automatique de listeEvenements.txt
- Fonctionnalités
- 1. **si** on clique sur le bouton « entrer » **alors** on passe à l'image suivante Architecture
	- 1. Calque actions : initialisations:

stop();

fscommand("fullscreen", true);

```
// définition des thèmes, load des événements et des
```
périodes, extraction des événements et des spériodes

- 2. Calque boutonEntrer
- 3. Calque animationDébut : occurrence de animation début
- 4. Calque fondDebut

Bibliothèque

- graphique fond
- clip animationDébut
- clip HistoFlash
- bouton boutonEntrer

## **image 2 - application**

Etat initial

- le titre apparaît (HistoFlash) avec n° de version (statique) calque voir Annexe 4
- un cadre noir apparaît autour de l'application calque
- la cible et les bandes blanches apparaissent calque
- la liste des thèmes apparaît voir Annexe  $3 -$  calque
- la barre des dates apparaît (avec des couleurs pour les différentes périodes) voir Annexe 1 – calque
- la loupe apparaît en position milieu
- le bouton aide  $(\alpha$  ? ») apparaît calque
- le bouton impression écran apparaît calque
- les événements sont affichés : photo en miniature ou rectangle selon la thème et la date – voir Annexe 2 – action image // création des evénements
- les périodes sont affichées action image // création des vignettes-période

Liste des fonctionnalités externes

- a. **si** on déplace la souris sur tout l'écran, **alors** la cible et les bandes blanches se déplacent avec elle
- b. **si** on écarte la souris vers la droite ou vers la gauche à partir d'une zone centrale, **alors** la barre des dates et des événements se déplace (plus ou moins vite selon la distance de la souris au centre de l'écran)
- c. **si** on fait un rollOver sur un événement, **alors**
- i. la date et le titre apparaissent en popup au dessus (ou à côté à voir) de la souris
- ii. la photo apparaît en plus grand
- d. **si** on fait un rollOut sur un événement, **alors**
	- i. la date et le titre disparaissent
	- ii. la photo revient à son état initial
	- iii. --------------
- e. **si**, lors d'un rollOver, on clique sur un événement, **alors** on ouvre la fiche de cet événement : une fiche apparaît dans la partie basse de l'écran (réservée) et affiche toutes les informations liées à cet événement
- f. **si**, lors d'un rollOver, on appuie sur  $\leftarrow +\varkappa$ , alors on modifie l'ordred'empilement des événements situés à cette même date
- g. **si**, la fiche d'un événement est ouverte et **si** l'on clique à nouveau sur cet événement ou sur un autre événement et **si** la touche Maj n'est pas maintenue appuyée, **alors** on ferme cette fiche ; **si** la touche Maj est maintenue appuyée, **alors** on laisse cette fiche ouverte ou on ouvre la nouvelle fiche à coté de la (des) première(s)
- h. **si** on appuie sur bouton aide **alors** un popup apparaît avec des explications (fonctionnement, n° de version, méls concepteurs et développeurs)
- i. **si** le popup aide est présent et que l'on appuie sur le bouton fermer du popup **alors** on ferme le popup aide
- j. **si** on appuie sur bouton impression **alors** toutes les fiches apparaissent à l'écran accompagnées d'un bouton « revenir à l'écran principal »
- o **si** toutes les fiches apparaissent à l'écran et **si** on appuie sur le bouton print **alors** on imprime le contenu de l'écran
- o **si** toutes les fiches apparaissent à l'écran et que l'on appuie sur le bouton « revenir à l'écran principal » **alors** on revient à l'écran principal tel qu'il avait été laissé

#### Gestion des fonctionnalités externes

- a. onClipEvent(enterFrame) sur bandeAlphaHorizontale, bandeAlphaVerticale et cible
- b. onClipEvent(enterFrame) sur bandeTemps
- c. eval("vignetteEvenement"+i).onRollOver = function () {...
- d. eval("vignetteEvenement"+i).onRollOut = function () {...
- e. eval("vignetteEvenement"+i).onPress = function () {

#### Architecture

- 5. Calque titre et version texte statique
- 6. Calque cadre : cadre autour de l'application groupe
- 7. Calque bande horizontale clip bandeAlphaHorizontale
- 8. Calque aide boutonAide
- 9. Calque impression boutonImpression
- 10. Calque thèmes clip themes
- 11. Calque cible clip cible
- 12. Calque bande verticale clip bandeAlphaVerticale
- 13. Calque temps clip bandeTemps

#### Bibliothèque

- clip animationFondAlpha
- clip fondAlpha
- clip bandeAlphaHorizontale
- clip themes
- clip themes
- clip bandeAlphaVerticale
- clip bandeTemps
- bouton boutonAide
- bouton boutonImpression

*etc...*